# **Navigator Documentation**

*Release 0.0.0*

**Jetstack Ltd.**

**Jun 07, 2018**

## Contents:

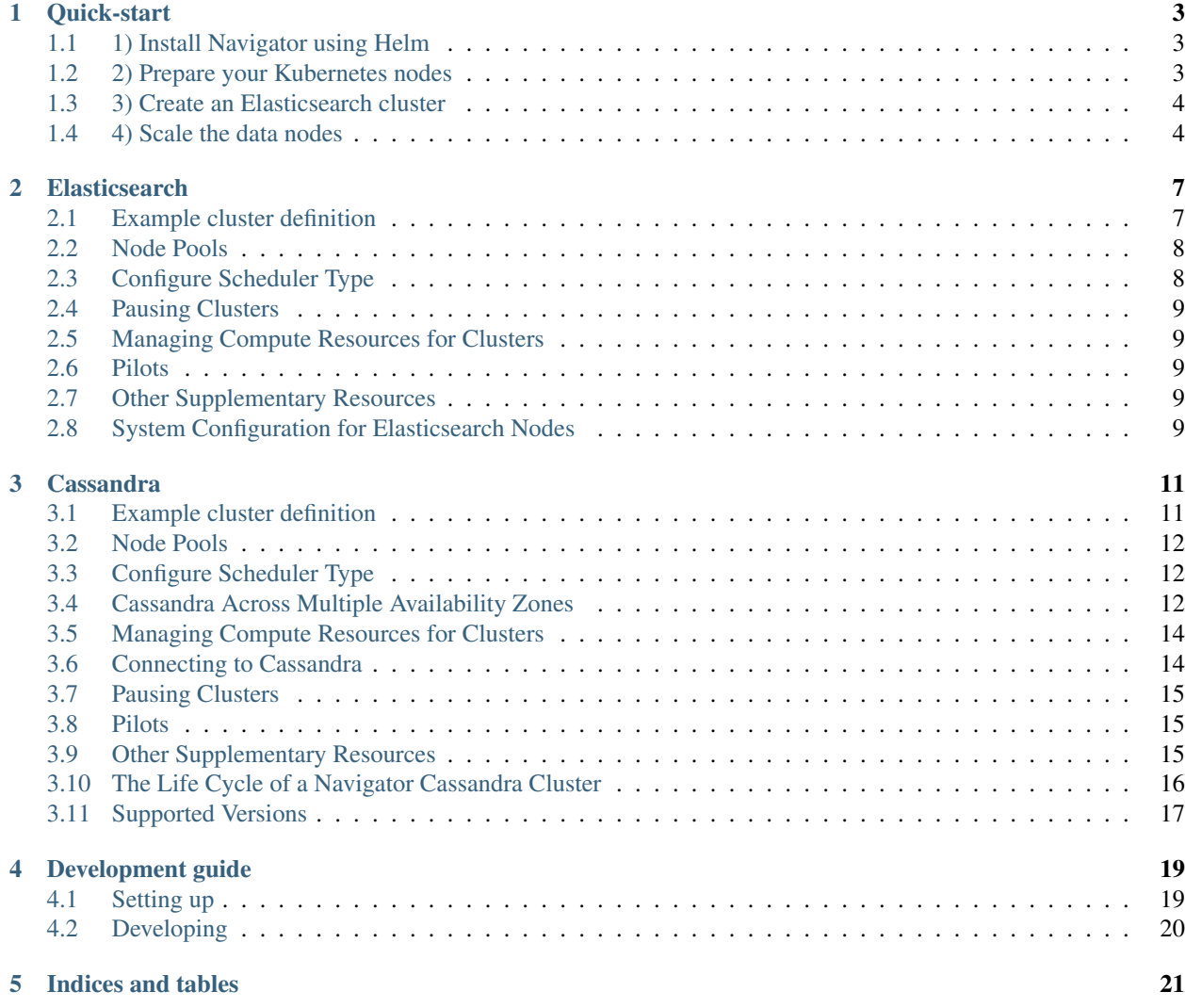

Navigator is a Kubernetes extension for managing common stateful services on Kubernetes. It is implemented as a custom apiserver that operates behind kube-aggregator and introduces a variety of new Kubernetes resource types.

As well as following "the operator model", Navigator additionally introduces the concept of 'Pilots' - small 'nanny' processes that run inside each pod in your application deployment. These Pilots are responsible for managing the lifecycle of your underlying application process (e.g. an Elasticsearch JVM process) and periodically report state information about the individual node back to the Navigator API.

By separating this logic into it's own binary that is run alongside each node, in certain failure events the Pilot is able to intervene in order to help prevent data loss, or otherwise update the Navigator API with details of the failure so that navigator-controller can take action to restore service.

- navigator-apiserver this takes on a similar role to kube-apiserver. It is responsible for storing and coordinating all of the state stored for Navigator. It requires a connection to an etcd cluster in order to do this. In order to make Navigator API types generally consumable to users of your cluster, it registers itself with kubeaggregator. It performs validation of your resources, as well as performing conversions between API versions which allow us to maintain a stable API without hindering development.
- navigator-controller the controller is akin to kube-controller-manager. It is responsible for actually realizing your deployments within the Kubernetes cluster. It can be seen as the 'operator' for the various applications supported by navigator-apiserver.
- pilots the pilot is responsible for managing each database process. Currently Navigator has two types: pilot-elasticsearch and pilot-cassandra.

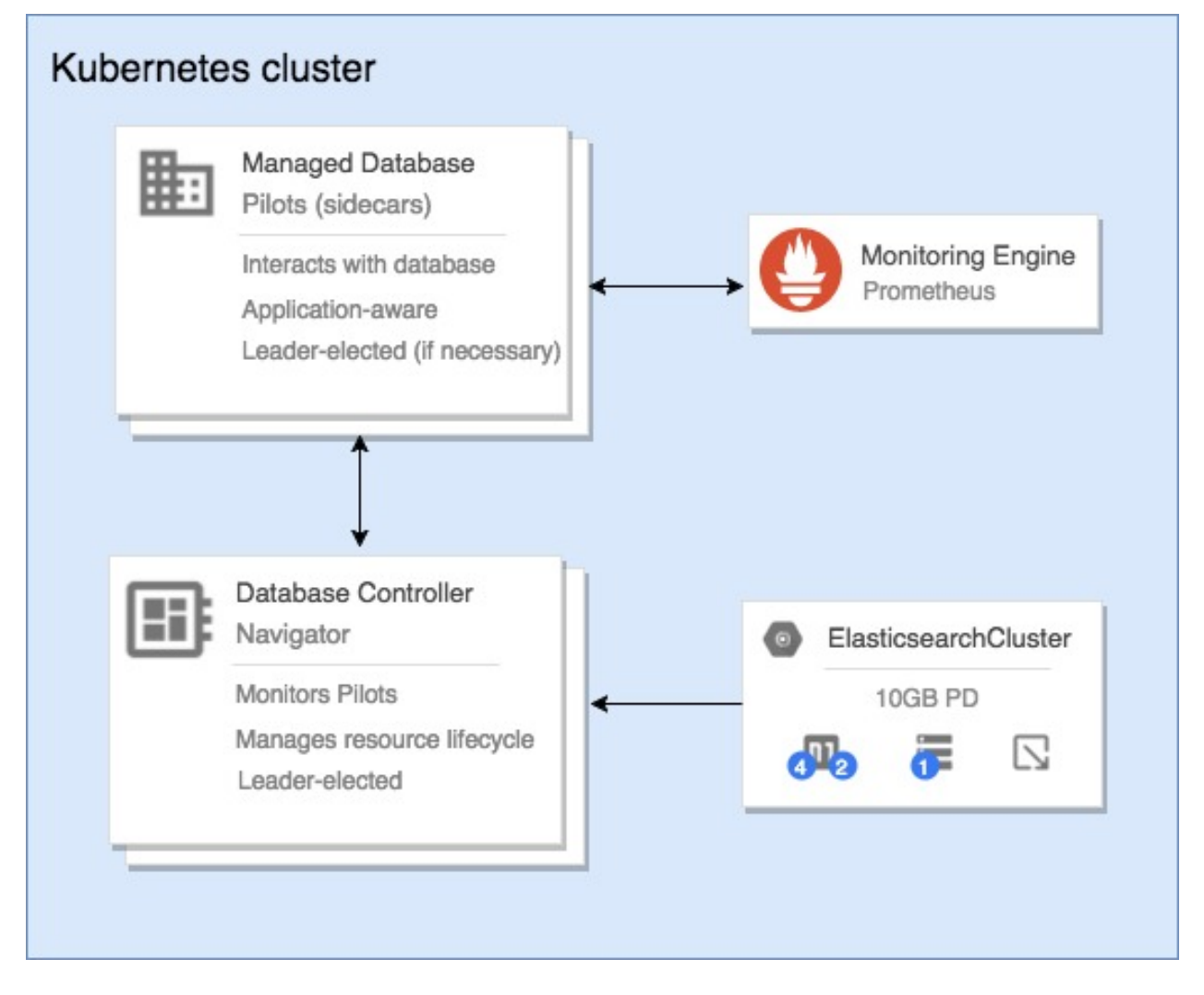

Quick-start

<span id="page-6-0"></span>Here we're going to deploy a distributed and scalable Elasticsearch cluster using the examples provided in this repository. This will involve first deploying Navigator, and then creating an ElasticsearchCluster resource. All management of the Elasticsearch cluster will be through changes to the ElasticsearchCluster manifest.

#### <span id="page-6-1"></span>**1.1 1) Install Navigator using Helm**

\$ helm install contrib/charts/navigator --name navigator --namespace navigator --wait

You should see the Navigator service start in the navigator namespace:

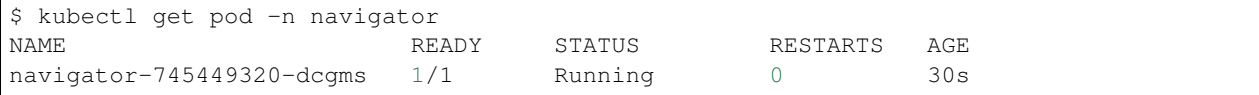

#### <span id="page-6-2"></span>**1.2 2) Prepare your Kubernetes nodes**

Elasticsearch requires certain [important system configuration settings](https://www.elastic.co/guide/en/elasticsearch/reference/current/system-config.html) to be configured on the host operating system i.e. on the Kubernetes node. For this demonstration, it should be sufficient to run sysctl -w vm. max\_map\_count=262144, which [increases a particular virtual memory limit.](https://www.elastic.co/guide/en/elasticsearch/reference/current/vm-max-map-count.html) You can quickly run the command on *all* your Kubernetes nodes by installing the following DaemonSet:

\$ kubectl apply -f docs/quick-start/sysctl-daemonset.yaml

Or you can log into each node and run the command by hand.

See *[System Configuration for Elasticsearch Nodes](#page-12-4)* for more information.

#### <span id="page-7-0"></span>**1.3 3) Create an Elasticsearch cluster**

\$ kubectl create -f docs/quick-start/es-cluster-demo.yaml

This will deploy a multi-node Elasticsearch cluster, split into nodes of 3 roles: master, client (ingest) and data. There will be 4 data nodes, each with a 10GB PV, 2 client nodes, and 3 master nodes. All of the options you may need for configuring your cluster are documented on the supported types page.

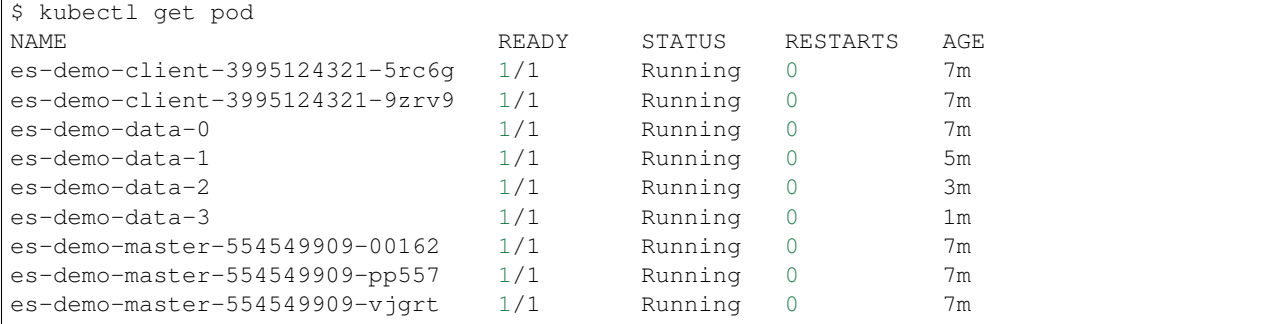

#### <span id="page-7-1"></span>**1.4 4) Scale the data nodes**

Scaling the nodes can be done by modifying your ElasticsearchCluster manifest. Currently this is only possible using kubectl replace, due to bugs with the way ThirdPartyResource's are handled in kubectl 1.5.

Edit your manifest and **increase** the number of replicas in the  $data$  node pool, then run:

```
$ kubectl replace -f examples/es-cluster-example.yaml
$ kubectl get pod
NAME READY STATUS RESTARTS AGE
es-demo-client-3995124321-5rc6g 1/1 Running 0 9m
es-demo-client-3995124321-9zrv9 1/1 Running 0 9m
es-demo-data-0 1/1 Running 0 9m
es-demo-data-1 1/1 Running 0 7m
es-demo-data-2 1/1 Running 0 5m
es-demo-data-3 1/1 Running 0 3m
es-demo-data-4 0/1 Running 0 29s
es-demo-master-554549909-00162 1/1 Running 0 9m
es-demo-master-554549909-pp557 1/1 Running 0 9m
es-demo-master-554549909-vjgrt 1/1 Running 0 9m
```
You should see new data nodes being added into your cluster gradually. Once all are in the Running state, we can try a scale down. Do the same as before, but instead reduce the number of replicas in the data node pool. Then run a kubectl replace again:

```
$ kubectl replace -f examples/es-cluster-example.yaml
$ kubectl get pod
NAME READY STATUS RESTARTS AGE
es-demo-client-3995124321-5rc6g 1/1 Running 0 10m
es-demo-client-3995124321-9zrv9 1/1 Running 0 10m
es-demo-data-0 1/1 Running 0 10m
es-demo-data-1 1/1 Running 0 8m
es-demo-data-2 1/1 Running 0 6m
es-demo-data-3 1/1 Running 0 4m
```
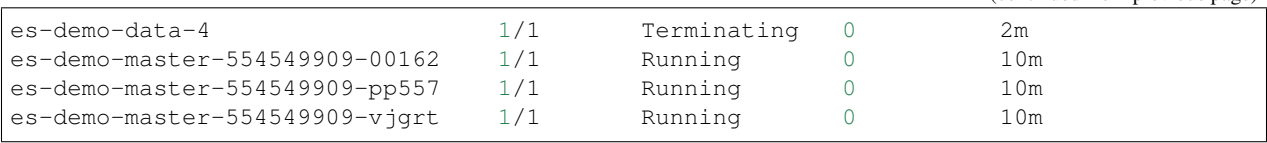

Upon scale-down, the Elasticsearch nodes will mark themselves as non-allocatable. This will trigger Elasticsearch to re-allocate any shards currently on the nodes being scaled down, meaning your data will be safely relocated within the cluster.

### **Elasticsearch**

#### <span id="page-10-1"></span><span id="page-10-0"></span>**2.1 Example cluster definition**

```
Example ElasticsearchCluster resource:
```

```
apiVersion: navigator.jetstack.io/v1alpha1
kind: ElasticsearchCluster
metadata:
 name: demo
spec:
  # if set, navigator will not perform any actions on the cluster
  # paused: true
  ## Omitting the minimumMasters fields will cause navigator to automatically
  ## determine a quorum of masters to use.
  # minimumMasters: 2
  version: 5.6.2
  securityContext:
   runAsUser: 1000
  pilotImage:
    repository: quay.io/jetstack/navigator-pilot-elasticsearch
    tag: v0.1.0
    pullPolicy: Always
  nodePools:
  - name: master
   replicas: 3
   roles:
    - master
    resources:
                                                                          (continues on next page)
```

```
requests:
     cpu: "500m"
     memory: "2Gi"
   limits:
     cpu: "1"
     memory: "3Gi"
 persistence:
   enabled: true
    # size of the volume
   size: 10Gi
    # storageClass of the volume
   storageClass: standard
- name: mixed
 replicas: 2
 roles:
 - data
 - ingest
 resources:
   requests:
     cpu: "500m"
     memory: "2Gi"
   limits:
     cpu: "1"
     memory: "3Gi"
 persistence:
   enabled: true
   # size of the volume
   size: 10Gi
    # storageClass of the volume
   storageClass: standard
```
## <span id="page-11-0"></span>**2.2 Node Pools**

The Elasticsearch nodes in a Navigator ElasticsearchCluster are configured and grouped by role and in Navigator, these groups of nodes are called nodepools.

Note: Other than the following whitelisted fields, updates to nodepool configuration are not allowed:

- replicas
- persistence

#### <span id="page-11-1"></span>**2.3 Configure Scheduler Type**

If a [custom scheduler](https://kubernetes.io/docs/tasks/administer-cluster/configure-multiple-schedulers/) type is required (for example if you are deploying with [stork](https://docs.portworx.com/scheduler/kubernetes/stork.html) or another storage provider), this can be set on each nodepool:

spec: nodePools: - name: "ringnodes-1" schedulerName: "fancy-scheduler" - name: "ringnodes-2" schedulerName: "fancy-scheduler"

If the nodepool field is not specified, the default scheduler is used.

### <span id="page-12-0"></span>**2.4 Pausing Clusters**

A cluster can be paused by setting spec.paused to true. When this is set, Navigator will not perform any actions on the cluster, allowing for manual intervention.

Paused clusters will have the following condition set:

When spec.paused is removed or set to false, the corresponding condition will be set:

#### <span id="page-12-1"></span>**2.5 Managing Compute Resources for Clusters**

Each nodepool has a resources attribute which defines the resource requirements and limits for each database node (pod) in that pool.

In the example above, each database node will request 0.5 CPU core and 2GiB of memory, and will be limited to 1 CPU core and 3GiB of memory.

The resources field follows exactly the same specification as the Kubernetes Pod API (pod.spec. containers[].resources).

See [Managing Compute Resources for Containers](https://kubernetes.io/docs/concepts/configuration/manage-compute-resources-container/) for more information.

#### <span id="page-12-2"></span>**2.6 Pilots**

Navigator creates one Pilot resource for every database node. Pilot resources have the same name and name space as the Pod for the corresponding database node. The Pilot. Spec is read by the pilot process running inside a Pod and contains its desired configuration. The Pilot. Status is updated by the pilot process and contains the discovered state of a single database node.

#### <span id="page-12-3"></span>**2.7 Other Supplementary Resources**

Navigator will also create a number of supplementary resources for each cluster. For example it will create a serviceaccount, a role and a rolebinding so that pilot pods in a cluster have read-only access the API resources containing cluster configuration, and so that pilot pods can update the status of their corresponding Pilot resource and leader election configmap.

#### <span id="page-12-4"></span>**2.8 System Configuration for Elasticsearch Nodes**

Elasticsearch requires [important system configuration settings](https://www.elastic.co/guide/en/elasticsearch/reference/current/system-config.html) to be applied globally on the host operating system.

You must either ensure that Navigator is running in a Kubernetes cluster where all the nodes have been configured this way. Or you could use [node labels and node selectors](https://kubernetes.io/docs/concepts/configuration/assign-pod-node/) to ensure that the pods of an Elasticsearch cluster are only scheduled to nodes with the required configuration.

See [Using Sysctls in a Kubernetes Cluster,](https://kubernetes.io/docs/concepts/cluster-administration/sysctl-cluster/) and [Taints and Tolerations](https://kubernetes.io/docs/concepts/configuration/taint-and-toleration/) for more information.

One way to apply these settings is to deploy a DaemonSet that runs the configuration commands from within a privileged container on each Kubernetes node. Here's a simple example of such a DaemonSet:

\$ kubectl apply -f docs/quick-start/sysctl-daemonset.yaml

```
# Apply sysctl configuration required by Elasticsearch
#
# This DaemonSet will re-run sysctl every 60s on all nodes.
#
# XXX See CronJob daemonset which will allow scheduling one-shot or repeated
# jobs across nodes:
# https://github.com/kubernetes/kubernetes/issues/36601
apiVersion: "extensions/v1beta1"
kind: "DaemonSet"
metadata:
 name: "navigator-elasticsearch-sysctl"
 namespace: "kube-system"
spec:
 template:
   metadata:
      labels:
        app: "navigator-elasticsearch-sysctl"
    spec:
      containers:
      - name: "apply-sysctl"
        image: "busybox:latest"
        resources:
         limits:
           cpu: "10m"
           memory: "8Mi"
          requests:
           cpu: "10m"
           memory: "8Mi"
        securityContext:
          privileged: true
        command:
        - "/bin/sh"
        - " -c"
        - |
          set -o errexit
          set -o xtrace
          while sysctl -w vm.max_map_count=262144
          do
            sleep 60s
          done
```
docs/quick-start/sysctl-daemonset.yaml

#### Cassandra

#### <span id="page-14-1"></span><span id="page-14-0"></span>**3.1 Example cluster definition**

Example CassandraCluster resource:

```
apiVersion: "navigator.jetstack.io/v1alpha1"
kind: "CassandraCluster"
metadata:
 name: "demo"
spec:
 # if set, navigator will not perform any actions on the cluster
  # paused: true
 version: "3.11.1"
 nodePools:
 - name: "region-1-zone-a"
   replicas: 3
   datacenter: "region-1"
   rack: "zone-a"
   persistence:
     enabled: true
     size: "5Gi"
     storageClass: "default"
   nodeSelector: {}
   resources:
     requests:
       cpu: "500m"
       memory: "2Gi"
     limits:
       cpu: "1"
       memory: "3Gi"
  image:
    repository: "cassandra"
    tag: "3"
```

```
pullPolicy: "IfNotPresent"
pilotImage:
  repository: "quay.io/jetstack/navigator-pilot-cassandra"
  tag: "v0.1.0"
```
## <span id="page-15-0"></span>**3.2 Node Pools**

The C\* nodes in a Navigator cassandracluster are configured and grouped by rack and data center and in Navigator, these groups of nodes are called nodepools.

All the  $C^*$  nodes (pods) in a nodepool have the same configuration and the following sections describe the configuration options that are available.

Note: Other than the following whitelisted fields, updates to nodepool configuration are not allowed:

- replicas
- persistence

## <span id="page-15-1"></span>**3.3 Configure Scheduler Type**

If a [custom scheduler](https://kubernetes.io/docs/tasks/administer-cluster/configure-multiple-schedulers/) type is required (for example if you are deploying with [stork](https://docs.portworx.com/scheduler/kubernetes/stork.html) or another storage provider), this can be set on each nodepool:

```
spec:
 nodePools:
  - name: "ringnodes-1"
   schedulerName: "fancy-scheduler"
  - name: "ringnodes-2"
    schedulerName: "fancy-scheduler"
```
If the nodepool field is not specified, the default scheduler is used.

### <span id="page-15-2"></span>**3.4 Cassandra Across Multiple Availability Zones**

#### **3.4.1 With rack awareness**

Navigator supports running Cassandra with [rack and datacenter-aware replication](https://docs.datastax.com/en/cassandra/latest/cassandra/architecture/archDataDistributeReplication.html) To deploy this, you must run a nodePool in each availability zone, and mark each as a separate Cassandra rack.

The [nodeSelector]((https://kubernetes.io/docs/concepts/configuration/assign-pod-node/#nodeselector) field of a nodePool allows scheduling the nodePool to a set of nodes matching labels. This should be used with a node label such as [failure-domain.beta.kubernetes.io/zone.](https://kubernetes.io/docs/reference/labels-annotations-taints/#failure-domainbetakubernetesiozone)

The datacenter and rack fields mark all Cassandra nodes in a nodepool as being located in that datacenter and rack. This information can then be used with the [NetworkTopologyStrategy](http://cassandra.apache.org/doc/latest/architecture/dynamo.html#network-topology-strategy) keyspace replica placement strategy. If these are not specified, Navigator will select an appropriate name for each: datacenter defaults to a static value, and rack defaults to the nodePool's name.

As an example, the nodePool section of a CassandraCluster spec for deploying into GKE in europe-west1 with rack awareness enabled:

```
nodePools:
- name: "np-europe-west1-b"
 replicas: 3
 datacenter: "europe-west1"
 rack: "europe-west1-b"
 nodeSelector:
   failure-domain.beta.kubernetes.io/zone: "europe-west1-b"
 persistence:
   enabled: true
   size: "5Gi"
   storageClass: "default"
- name: "np-europe-west1-c"
 replicas: 3
 datacenter: "europe-west1"
 rack: "europe-west1-c"
 nodeSelector:
   failure-domain.beta.kubernetes.io/zone: "europe-west1-c"
 persistence:
   enabled: true
   size: "5Gi"
   storageClass: "default"
- name: "np-europe-west1-d"
 replicas: 3
 datacenter: "europe-west1"
 rack: "europe-west1-d"
 nodeSelector:
   failure-domain.beta.kubernetes.io/zone: "europe-west1-d"
 persistence:
   enabled: true
   size: "5Gi"
   storageClass: "default"
```
#### **3.4.2 Without rack awareness**

Since the default rack name is equal to the nodepool name, simply set the rack name to the same static value in each nodepool to disable rack awareness.

A simplified example:

```
nodePools:
- name: "np-europe-west1-b"
 replicas: 3
 datacenter: "europe-west1"
 rack: "default-rack"
 nodeSelector:
   failure-domain.beta.kubernetes.io/zone: "europe-west1-b"
- name: "np-europe-west1-c"
 replicas: 3
 datacenter: "europe-west1"
 rack: "default-rack"
 nodeSelector:
    failure-domain.beta.kubernetes.io/zone: "europe-west1-c"
- name: "np-europe-west1-d"
  replicas: 3
  datacenter: "europe-west1"
  rack: "default-rack"
```

```
nodeSelector:
  failure-domain.beta.kubernetes.io/zone: "europe-west1-d"
```
#### <span id="page-17-0"></span>**3.5 Managing Compute Resources for Clusters**

Each nodepool has a resources attribute which defines the resource requirements and limits for each database node (pod) in that pool.

In the example above, each database node will request 0.5 CPU core and 2GiB of memory, and will be limited to 1 CPU core and 3GiB of memory.

The resources field follows exactly the same specification as the Kubernetes Pod API (pod.spec. containers[].resources).

See [Managing Compute Resources for Containers](https://kubernetes.io/docs/concepts/configuration/manage-compute-resources-container/) for more information.

#### <span id="page-17-1"></span>**3.6 Connecting to Cassandra**

If you apply the YAML manifest from the example above, Navigator will create a Cassandra cluster with three  $C^*$ nodes running in three pods. The IP addresses assigned to each C\* node may change when pods are rescheduled or restarted, but there are stable DNS names which allow you to connect to the cluster.

#### **3.6.1 Services and DNS Names**

Navigator creates two [headless services](https://kubernetes.io/docs/concepts/services-networking/service/#headless-services) for every Cassandra cluster that it creates. Each service has a corresponding DNS domain name:

- 1. The *nodes* service (e.g. cass-demo-nodes) has a DNS domain name which resolves to the IP addresses of all the  $C^*$  nodes in cluster (nodes 0, 1, and 2 in this example).
- 2. The *seeds* service (e.g. cass-demo-seeds) has a DNS domain name which resolves to the IP addresses of only the [seed nodes](http://cassandra.apache.org/doc/latest/faq/index.html#what-are-seeds) (node 0 in this example).

These DNS names have multiple HOST (*A*) records, one for each healthy C\* node IP address.

Note: The DNS server only includes [healthy](https://kubernetes.io/docs/tasks/configure-pod-container/configure-liveness-readiness-probes/) nodes when answering requests for these two services.

The DNS names can be resolved from any pod in the Kubernetes cluster:

- If the pod is in the same namespace as the Cassandra cluster you need only use the left most label of the DNS name. E.g. cass-demo-nodes.
- If the pod is in a different namespace you must use the fully qualified DNS name. E.g. cass-demo-nodes. my-namespace.svc.cluster.local.

Note: Read [DNS for Services and Pods](https://kubernetes.io/docs/concepts/services-networking/dns-pod-service/) for more information about DNS in Kubernetes.

#### **3.6.2 TCP Ports**

The C\* nodes all listen on the following TCP ports:

- 1. 9042: For CQL client connections.
- 2. 8080: For Prometheus client connections.

#### **3.6.3 Connect using a CQL Client**

Navigator configures all the nodes in a Cassandra cluster to listen on TCP port 9042 for [CQL client connections.](http://cassandra.apache.org/doc/latest/cql/) And there are [CQL drivers for most popular programming languages.](http://cassandra.apache.org/doc/latest/getting_started/drivers.html) Most drivers have the ability to connect to a single node and then discover all the other cluster nodes.

For example, you could use the [Datastax Python driver](http://datastax.github.io/python-driver/) to connect to the Cassandra cluster as follows:

```
from cassandra.cluster import Cluster
cluster = Cluster(['cass-demo-nodes'], port=9042)
session = cluster.connect()
rows = session.execute('SELECT ... FROM ...')
for row in rows:
   print row
```
Note: The IP address to which the driver makes the initial connection depends on the DNS server and operating system configuration.

### <span id="page-18-0"></span>**3.7 Pausing Clusters**

A cluster can be paused by setting  $spec$ , paused to true. When this is set, Navigator will not perform any actions on the cluster, allowing for manual intervention.

Paused clusters will have the following condition set:

When spec.paused is removed or set to false, the corresponding condition will be set:

### <span id="page-18-1"></span>**3.8 Pilots**

Navigator creates one Pilot resource for every database node. Pilot resources have the same name and name space as the Pod for the corresponding database node. The Pilot. Spec is read by the pilot process running inside a Pod and contains its desired configuration. The Pilot. Status is updated by the pilot process and contains the discovered state of a single database node.

### <span id="page-18-2"></span>**3.9 Other Supplementary Resources**

Navigator will also create a number of supplementary resources for each cluster. For example it will create a serviceaccount, a role and a rolebinding so that pilot pods in a cluster have read-only access the API resources containing cluster configuration, and so that pilot pods can update the status of their corresponding Pilot resource and leader election configmap.

### <span id="page-19-0"></span>**3.10 The Life Cycle of a Navigator Cassandra Cluster**

Changes to the configuration of an established Cassandra cluster must be carefully sequenced in order to maintain the health of the cluster. So Navigator is conservative about the configuration changes that it supports.

Here are the configuration changes that are supported and the configuration changes which are not yet supported.

#### **3.10.1 Supported Configuration Changes**

Navigator supports the following changes to a Cassandra cluster:

- *[Create Cluster](#page-19-1)*: Add all initially configured node pools and nodes.
- *[Scale Out](#page-19-2)*: Increase CassandraCluster.Spec.NodePools[0].Replicas to add more C\* nodes to a nodepool.

Navigator does not currently support any other changes to the Cassandra cluster configuration.

#### **3.10.2 Unsupported Configuration Changes**

The following configuration changes are not currently supported but will be supported in the near future:

- Minor Upgrade: Trigger a rolling Cassandra upgrade by increasing the minor and / or patch components of CassandraCluster.Spec.Version.
- Scale In: Decrease CassandraCluster.Spec.NodePools[0].Replicas to remove C\* nodes from a nodepool.

#### The following configuration changes are not currently supported:

- Add Rack: Add a nodepool for a new rack.
- Remove Rack: Remove a nodepool.
- Add Data Center: Add a nodepool for a new data center.
- Remove Data Center: Remove all the nodepools in a data center.
- Major Upgrade: Upgrade to a new major Cassandra version.

#### <span id="page-19-1"></span>**3.10.3 Create Cluster**

When you first create a CassandraCluster resource, Navigator will add nodes, one at a time, in order of NodePool and according to the process described in *[Scale Out](#page-19-2)* (below). The order of node creation is determined by the order of the entries in the CassandraCluster.Spec.NodePools list. You can look at CassandraCluster.Status.NodePools to see the current state.

#### <span id="page-19-2"></span>**3.10.4 Scale Out**

When you first create a cluster or when you increment the CassandraCluster.Spec.NodePools[i]. ReplicaCount, Navigator will add C\* nodes, one at a time, until the desired number of nodes is reached.

Note: Navigator adds C\* Nodes in series (one-at-a-time) and it configures all C\* nodes with [auto\\_bootstrap: true.](https://docs.datastax.com/en/cassandra/3.0/cassandra/configuration/configCassandra_yaml.html#configCassandra_yaml__auto_bootstrap) These settings are chosen based on current best practice for Cassandra v3, described in the the following documents: [Bootstrapping Apache Cassandra Nodes](http://thelastpickle.com/blog/2017/05/23/auto-bootstrapping-part1.html) and [Best way to add multiple nodes to existing cassandra cluster.](https://stackoverflow.com/questions/37283424/best-way-to-add-multiple-nodes-to-existing-cassandra-cluster)

You can look at CassandraCluster.Status.NodePools[<nodepoolname>].ReadyReplicas to see the current number of healthy C\* nodes in each nodepool.

## <span id="page-20-0"></span>**3.11 Supported Versions**

Navigator only supports Cassandra major version 3.

#### Development guide

#### <span id="page-22-1"></span><span id="page-22-0"></span>**4.1 Setting up**

Install minikube and start a cluster with RBAC enabled:

minikube start --extra-config=apiserver.Authorization.Mode=RBAC

Work around kube-dns and helm having problems when RBAC is enabled in minikube:

```
kubectl create clusterrolebinding cluster-admin:kube-system \
    --clusterrole=cluster-admin \
    --serviceaccount=kube-system:default
```
Fetch the docker configuration:

eval \$(minikube docker-env)

#### Build images in minikube's docker:

make BUILD\_TAG=dev all

Or quicker (skips tests):

make BUILD\_TAG=dev build docker\_build

Install helm into the minikube cluster:

helm init

Install navigator using the helm chart:

```
helm install contrib/charts/navigator \
    --set apiserver.image.pullPolicy=Never \
    --set apiserver.image.tag=dev \
```

```
--set controller.image.pullPolicy=Never \
--set controller.image.tag=dev \
--name navigator --namespace navigator --wait
```
Now test navigator is deployed by creating a demo elasticsearch cluster. Edit docs/quick-start/ es-cluster-demo.yaml to change the pilot image tag to dev, and set the pullPolicy to Never, then create the cluster:

kubectl create -f docs/quick-start/es-cluster-demo.yaml

#### <span id="page-23-0"></span>**4.2 Developing**

Edit code, then build:

```
make BUILD_TAG=dev build docker_build
```
Or only for the component you're interested in:

make BUILD\_TAG=dev controller docker\_build\_controller

Kill the component you're working on, for example the controller:

kubectl delete pods -n navigator -l app=navigator -l component=controller

Indices and tables

- <span id="page-24-0"></span>• genindex
- search